# **Teléfono móvil infantil – A17**

**Guía rápida**

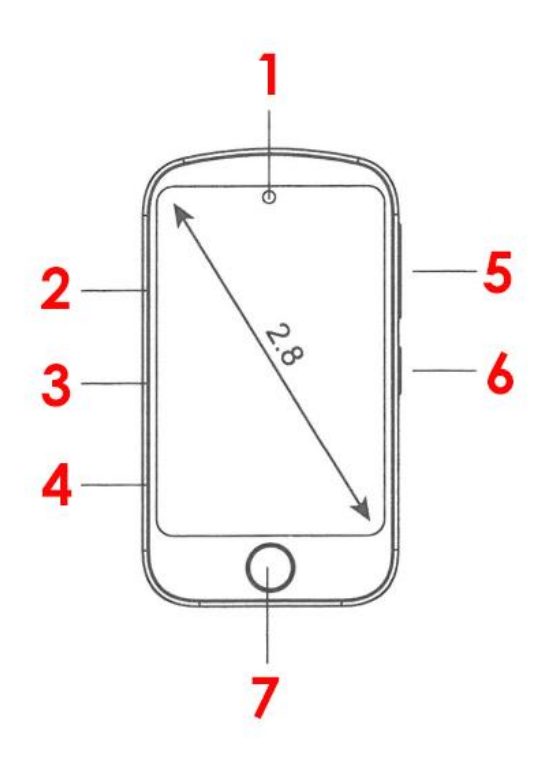

1. Cámara, 2. Botón Switch, 3. Ranura SIM, 4. Puerto USB, 5. Botón Volumen, 6 y 7. Botón HOME (Botón encender/apagar/volver)

NO NECESITA DESCARGAR ALGUNA APLICACIÓN

LOS NIÑOS SIMPLEMENTE PUEDEN USARLO

# **Manual de instrucciones**

**Instrucciones táctiles:** deslice hacia la izquierda y hacia la derecha para cambiar el menú, deslice hacia arriba y hacia abajo para regresar al menú anterior y haga clic para ingresar a la función.

# **1. Empezar**

#### **1.1 Encendido / apagado**

**Encender:** mantenga presionado el botón de encendido unos segundos.

**Apagado:** mantenga presionado el botón de encendido unos segundos.

Para volver a la pantalla anterior presione brevemente.

\* Antes de encender el reloj, asegúrese de que la batería esté instalada correctamente en el dispositivo.

\* Si el dispositivo no se puede encender, puede deberse a una batería baja. Intente nuevamente después de recargar el dispositivo durante 5 minutos.

**1.2 Carga** 

Se conecta directamente al puerto de carga USB para cargar.

# **1.3 Obtenga una tarjeta Nano SIM**

1) Prepare una tarjeta Nano SIM con un paquete de línea telefónica que incluya llamadas de voz y datos. Puedes adquirirla en su operador de telecomunicaciones local. Si tiene alguna duda, póngase en contacto con el servicio de atención al cliente de preventa.

2) La tarjeta SIM debe soportar al menos la red 2G y tener función de llamada.

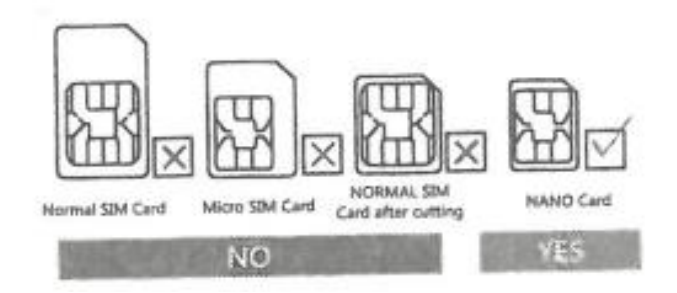

# **1.4 ¿Cómo instalar la tarjeta SIM?**

1) Extraiga la bandeja de la tarjeta SIM y coloque el chipset boca arriba en la bandeja.

2) Encienda el dispositivo hasta que capte la señal.

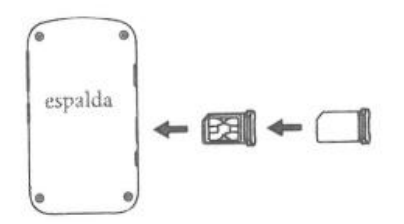

# **2. Funciones**

# **2.1 Interfaz de espera**

Deslice el dedo a izquierda y derecha para seleccionar diferentes diales y haga clic para acceder a la función. En la pantalla de tiempo, de arriba a abajo, puede elegir entre activar o desactivar los efectos de sonido.

# **2.2 Contactos**

Pulse en la pantalla de espera para acceder al menú principal, seleccione contactos y pulse para entrar, puede seleccionar Papá, madre u otros, haga clic en ESTABLECER NÚMERO, entre en la interfaz de contacto, introduzca el número de teléfono correspondiente, pulse Guardar, a continuación, grabar en la agenda telefónica. Haga clic en el avatar de la interfaz para realizar la llamada correspondiente. Nota: Se pueden almacenar un máximo de 50 contactos.

#### **2.3 Marcar**

En el menú principal, seleccione <Marcar> y haga clic para entrar. Después de introducir el número en la interfaz del teclado de marcación, pulse el botón de marcado para realizar directamente la llamada.

#### **2.4 Llamadas**

Registro de llamadas entrantes y salientes

# **2.5 Video**

En el menú principal, deslice para seleccionar "Video" y haga clic para entrar, puede entrar en la interfaz de vista previa, haga clic en el botón izquierdo para iniciar la grabación, botón derecho para entrar en el reproductor de vídeo.

# **2.6 Reproductor**

En el menú principal, deslice para seleccionar "Reproductor" y haga clic para entrar. Después de entrar, se mostrará una lista de vídeos grabados, seleccione y haga clic para reproducir.

# **2.7 Podómetro**

En el menú principal, deslice para seleccionar "Podómetro" y haga clic para entrar, Podómetro diario automático, 24 puntos para borrar el cero, la esquina superior derecha de los datos dentro de una semana.

# **2.8 Cámara**

Puede establecer el tamaño de imagen como: 240\*320, 640\*480, 240\*240, 160\*120. Calidad de imagen normal, buena, baja.

# **2.9 Fotos**

Puede encontrar fotos en este álbum. También puede configurar fotos e imágenes como fondos de pantalla del dispositivo.

\*Formatos de imagen: ".jpg .png .bmp " cuando descargue imágenes de la PC al dispositivo, ubique las imágenes en la carpeta de nombre "Fotos" en la PC.

#### **2.10 Música**

Conecte el dispositivo a su PC a través del cable USB incluido. Haga clic en ver, elija "Almacenamiento masivo" para iniciar la conexión. Su PC mostrará un disco llamado "Mi música", luego podrá guardar canciones en formato mp3.

#### **2.11 Grabador**

En el menú principal, deslice para seleccionar la grabadora y haga clic para ingresar, puede grabar. Observaciones: el equipo necesita llevar una tarjeta de memoria.

# **2.12 Calendario**

Deslice para seleccionar el calendario en el menú principal y haga clic para ingresar, puede ver el calendario.

# **2.13 Calculadora**

En el menú principal, deslice para seleccionar la calculadora y haga clic para ingresar, puede usar una calculadora simple para realizar cálculos.

# **2.14 Hábitos**

Levantarse / Ir a casa / Deberes del hogar / Limpieza y orden de la casa / Pasear al perro / Ir a clases / Cepillarse los dientes / Cenar / Comida / Merienda / Leer / Hacer deporte.

# **2.15 Temas**

Desliza el dedo para seleccionar el fondo de pantalla en el menú principal. Pulse para entrar, puede cambiar al fondo de pantalla preestablecido.

#### **2.16 Herramientas de tiempo**

ALARMA/RELOJ/TEMPORIZADOR

# **2.17 Ajustes**

Puede ajustar los siguientes elementos en la configuración

♦ Idioma

Puede configurar el idioma en este apartado.

♦ Hora y fecha

Puede configurar la hora y la fecha del dispositivo. Incluye formato de 12/24 horas y formato de fecha.

♦ Modo escolar / Control de padres

Después de encenderlo, puede configurar el periodo de tiempo para que el equipo se bloquee.

♦ Restaurar configuración de fábrica

Después de la selección, la configuración de fabrica se puede restaurar.

- ♦ Sintoniza el sonido
- ♦ Ajuste de brillo

#### **2.18 Juegos**

El número de juegos está sujeto a las actualizaciones y versión de su equipo

**• 2048** 

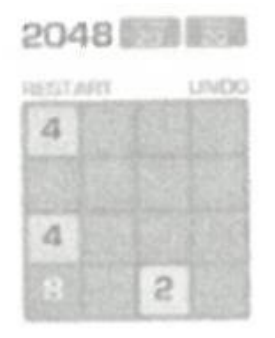

2048 es un popular juego de números. Cómo jugar: deslice hacia arriba, abajo, izquierda o derecha para mover el tablero. El mosaico se deslizará en la dirección de desplazamiento; mientras tanto, aparecerá nuevos mosaicos al azar en el panel. Cuando las fichas con el mismo número se encuentren, se fusionarán en una ficha.

**• Master Basketball Shooter** 

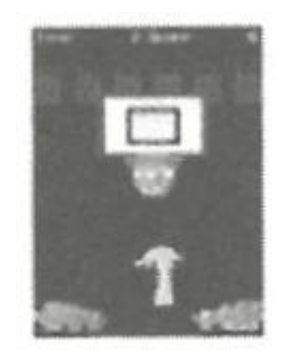

Como jugar: Presione la pelota de baloncesto para lanzar. Cuando el tablero se mueva hacia el centro, controle el disparo.

#### **• Star Wars**

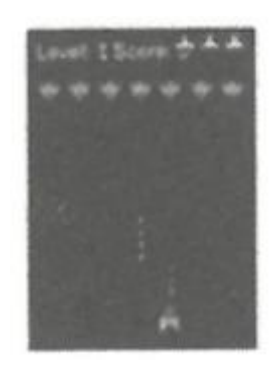

Protege tu planeta de los ataques enemigos. Elimínalos a todos antes de que lleguen a tu base. Cómo jugar: toca la pantalla hacia la izquierda y hacia la derecha para mover el luchador para disparar. Necesitas golpear dos veces para destruir al enemigo. ¡Consigue tantos puntos como sea posible! Tienes un total de tres oportunidades. Puede configurar los modos "simple", "normal" y "difícil" por separado, encender o apagar la música y ver partituras.

**• Brickball** 

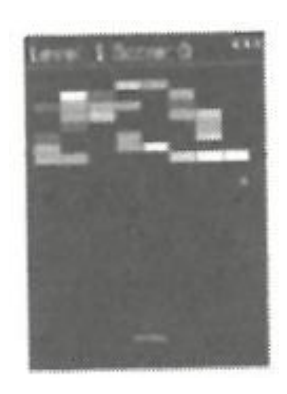

Cómo jugar: destruye todos los bloques de construcción para pasar al siguiente nivel. Los ladrillos blancos dan una recompensa especial de 3 bolas. El ladrillo azul necesita ser golpeado dos veces. ¡Puedes obtener el puntaje más alto! Puede configurar los modos "simple", "normal" y "difícil" por separado, encender o apagar la música y ver partituras.

#### **• Coche de agarre**

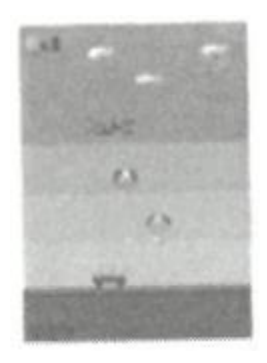

Cómo jugar: haga clic en la pantalla hacia la izquierda y hacia la derecha para mover el automóvil, tanto como sea posible para atrapar los suministros lanzados desde el aire. Tienes un total de tres oportunidades.

Puede configurar los modos "simple", "normal" y "difícil" por separado, encender o apagar la música y ver partituras.

#### **• El mejor auto de carreras**

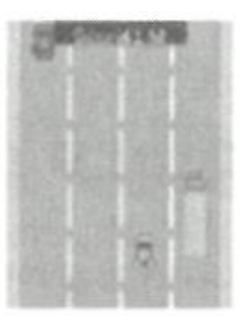

Cómo jugar: Mantenga presionado el automóvil para moverse hacia la izquierda y hacia la derecha para cambiar de carril. El automóvil que esta delante puede soltar monedas de oro. Coma tantas monedas de oro como sea posible. Para evitar choques, solo tiene una oportunidad. Puede activar o desactivar la música y ver partituras.

#### **2.19 Audiolibro**

Puede elegir escuchar diferentes historias haciendo clic en esta opción.

#### **2.20 Tarjetas de aprendizaje**

Puedes elegir aprender diferentes palabras en diferentes categorías haciendo clic sobre ellas.

#### **2.21 Country (País)**

Con esta función podrá explorar y conocer la arquitectura de distintos países.